## **Instalación de Android Studio**

### **Preparando tu entorno para el desarrollo de aplicaciones android**

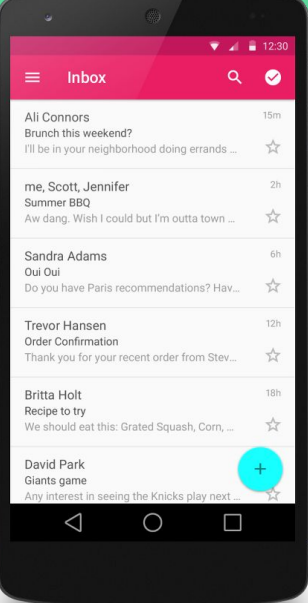

### **Instalando el JDK**

Para el desarrollo de android hacemos uso del lenguaje de programación Java, por lo cual tenemos que instalar su kit de desarrollo versión 7 u 8. De preferencia la versión 8

Java SE Development Kit 7u75

**JDK 8** https://goo.gl/MIUfqy

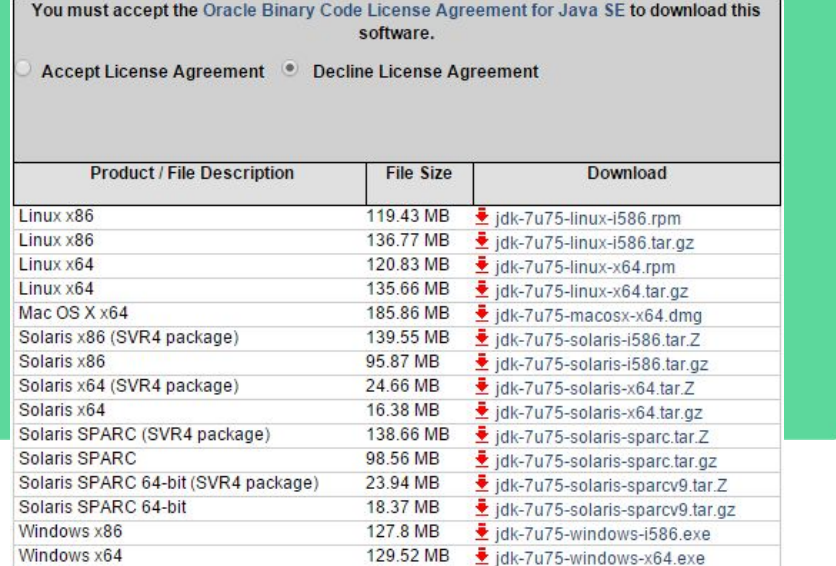

# **Configura tu variable de entorno (windows)**

Para que la consola pueda ejecutar comandos de java, debemos configurar nuestra variable de entorno en nuestra pc.

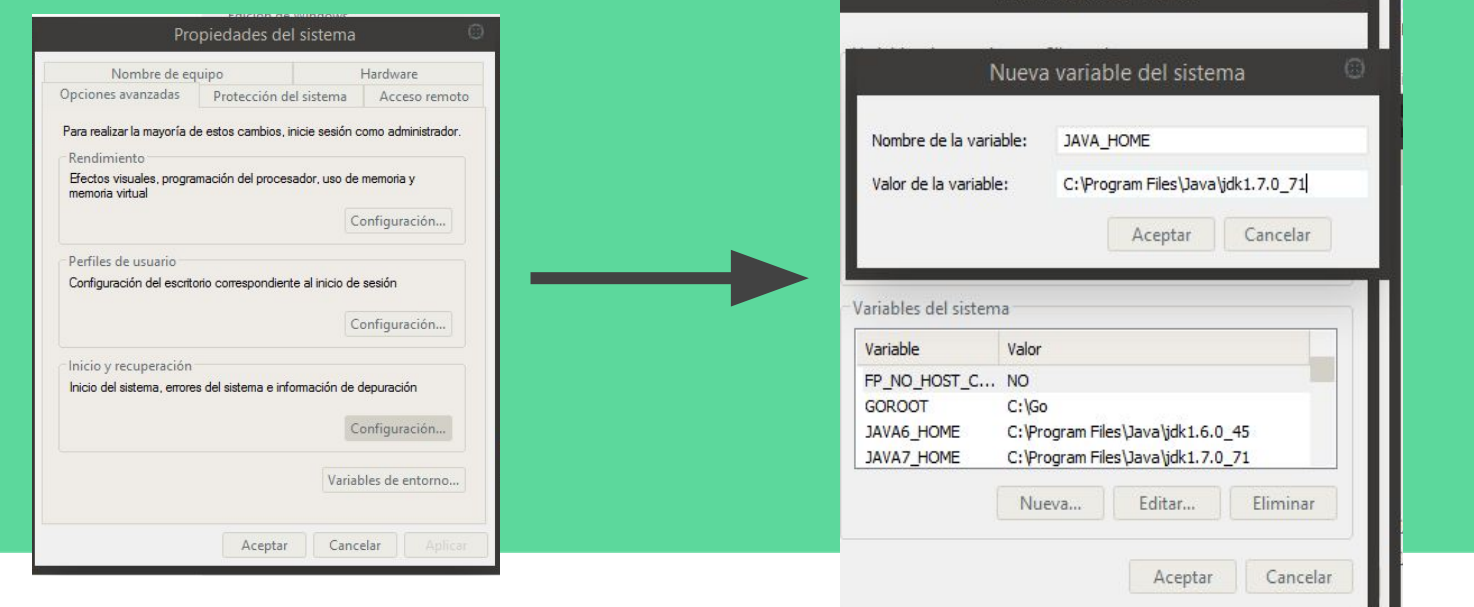

## **Configura tu variable de entorno (windows)**

Por último buscamos la variable del sistema llamada path , y le agregamos la variable de entorno que creamos en el paso anterior, seguida del directorio bin. **%java\_home\bin%** . No olvides separarlo con un punto y coma.

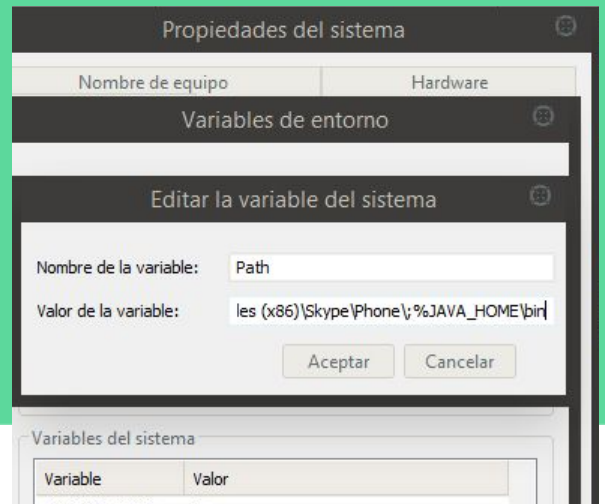

### **Instalando Android Studio**

El IDE que nos otorga todas las facilidades para el desarrollo en android es Android studio. Hace unos meses aún era aceptable utilizar eclipse sin embargo el diciembre pasado fue puesto como deprecado.

### **Descargar Android Studio** https://goo.gl/WAusPg

### Android Studio

**IDE** oficial para Android

Android Studio proporciona las herramientas más rápidas para crear apps en todas las clases de dispositivos Android.

La edición de códigos de primer nivel, la depuración, las herramientas de rendimiento, un sistema de compilación flexible y un sistema instantáneo de compilación e implementación te permiten concentrarte en la creación de aplicaciones únicas y de alta calidad

**DESCARGAR ANDROID STUDIO** 

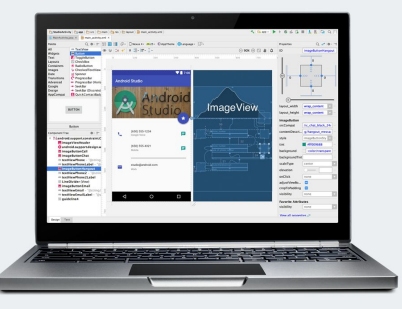

- > Leer los documentos
- > Consultar las notas de la versión

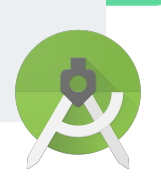

### **Instalando dependencias y APIs de Desarrollo**

 Recuerda que hasta ahora vamos en la versión 7.1 de Android. Sin embargo en el mercado hay miles de dispositivos que aún se mantienen en versiones anteriores.

Cuando desarrollamos en android debemos tener en cuenta eso, ya que lo ideal es que nuestras apps deben contar con soporte para las versiones anteriores. Para esto es necesario instalar las Apis de desarrollo.

### **Instalando dependencias y APIs de Desarrollo**

Android SDK Location: //Users/ErikJhordan/Library/Android/sdk

Edit

### SDK Platforms SDK Tools SDK Update Sites

Each Android SDK Platform package includes the Android platform and sources pertaining to an API level by default. Once installed, Android Studio will automatically check for updates. Check "show package details" to display individual SDK components.

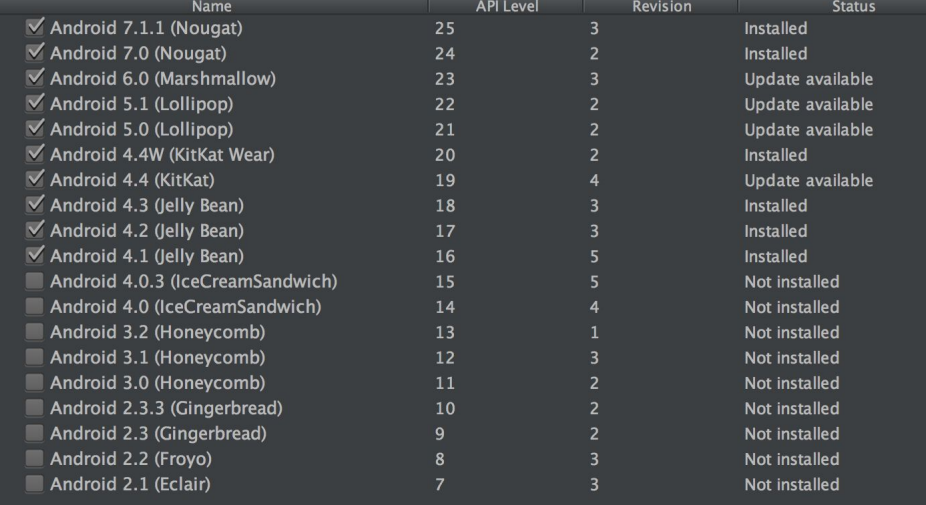

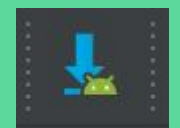

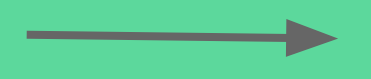

### **Tools**

Las herramientas para la construcción del proyecto a instalar deben ser las más actuales. Mínimo marca las siguientes casillas para instalar.

**\*Android SDK Tools \*Android SDK Platform Tools \*Android SDK Build Tools**

### SDK Platforms SDK Tools SDK Update Sites

Below are the available SDK developer tools. Once installed, Android Studio will automatically check for updates. Check "show package details" to display available versions of an SDK Tool

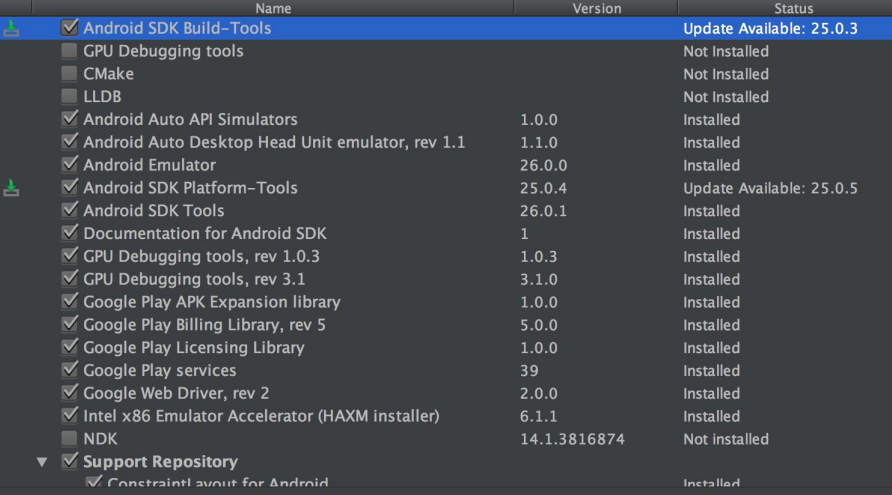

### **Apis de Desarrollo**

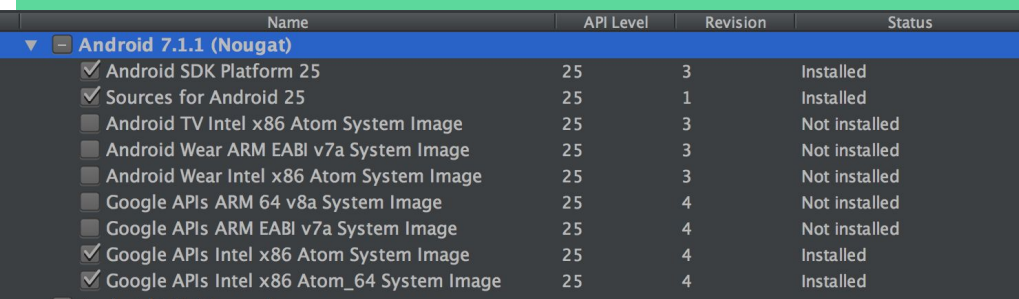

- **• Documentaciones**
- **SDK Platform :** este es el paquete más importante a instalar en cada api.
- **System image:** estos paquetes son necesarios si quieres montar una máquina virtual con dicha versión de android
- **Google apis:** en caso de que quieras hacer uso de las apis de google play para maps o places instalalas
- **Source code:** código fuente de la versión de android

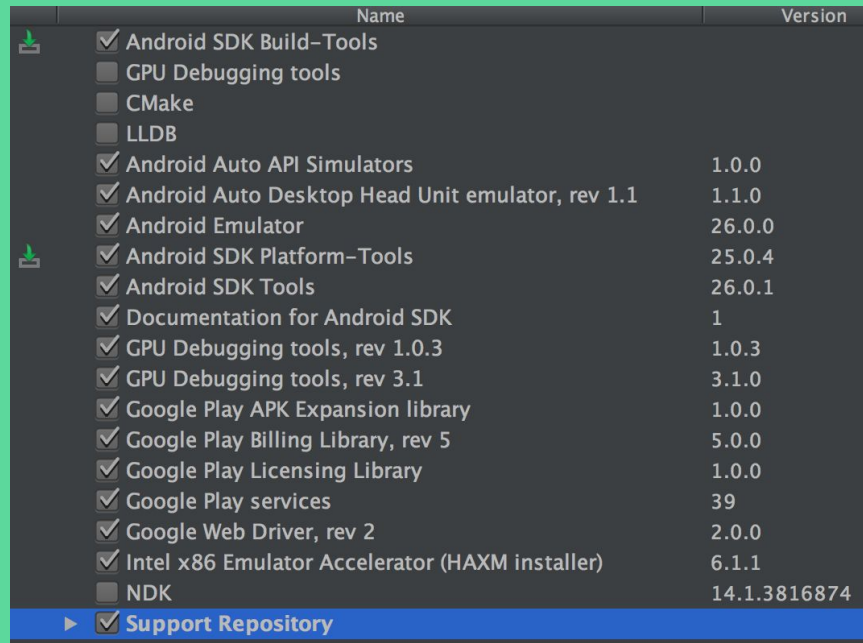

**Extras Extras Support repository Support library** para evitar conflictos de compatibilidad **Play services**

> **Android usb driver** para ejecutar tus aplicaciones en un dispositivo android conectado via usb (no se necesita en linux)

> **HAXM installer**: este será un booster para que tu máquina virtual sea más rápida (Si cuentas con procesador Intel)

Para poder probar tus aplicaciones en tu computadora puedes crear un emulador. (O puedes usar un telefono android directamente)

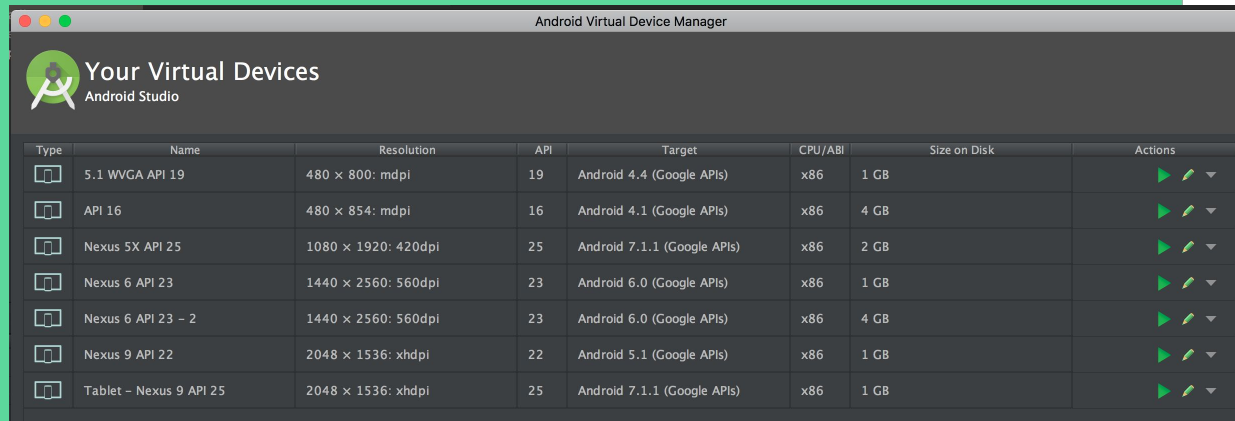

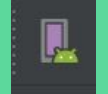

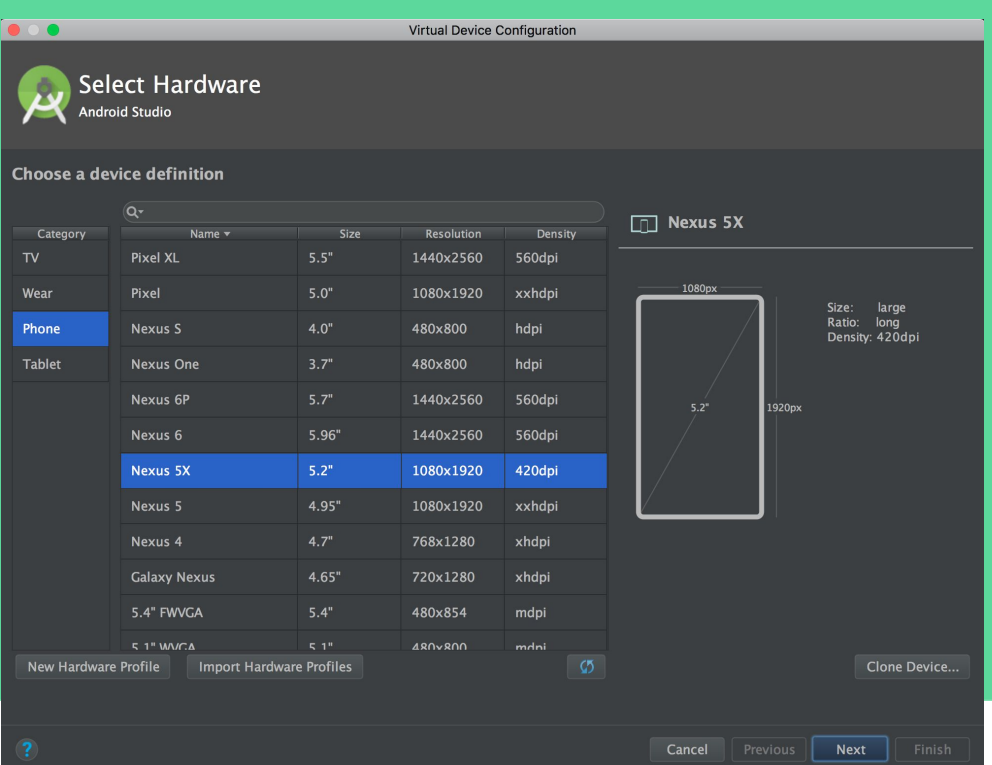

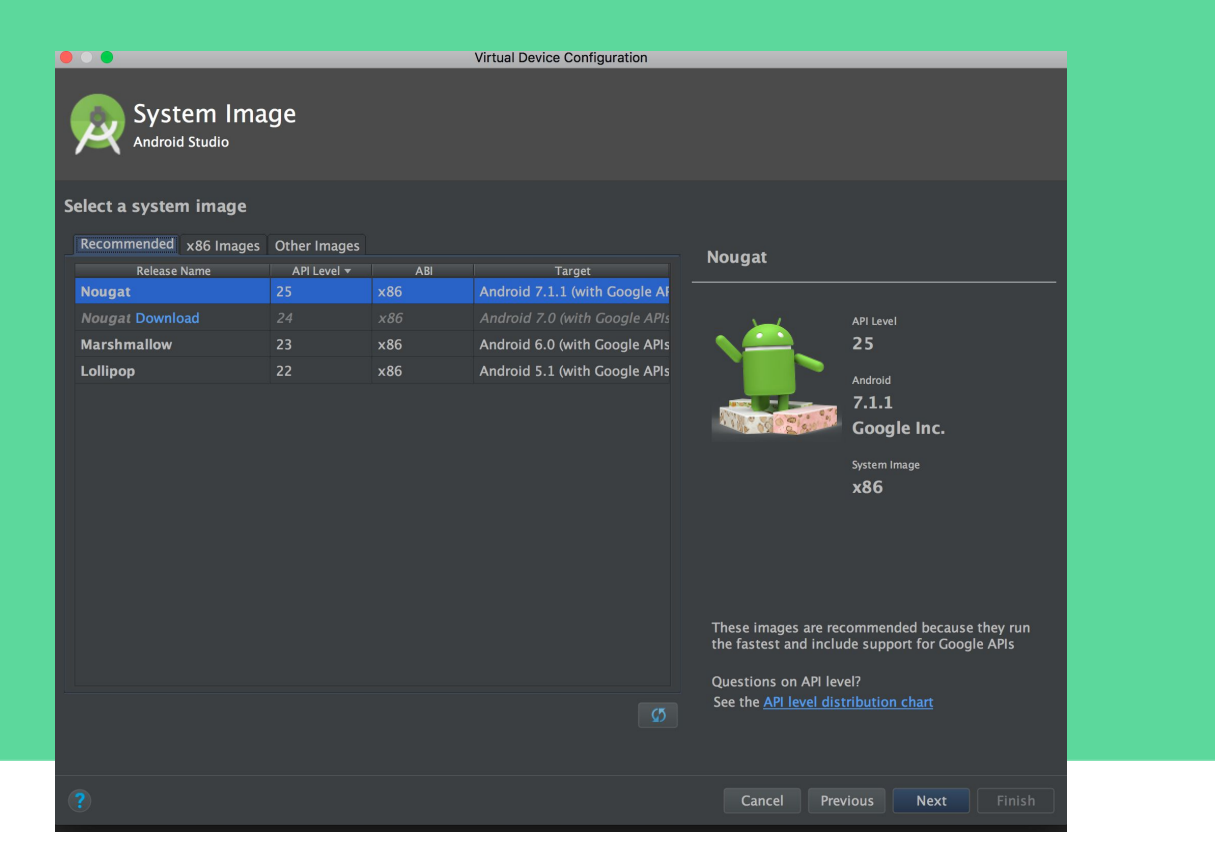

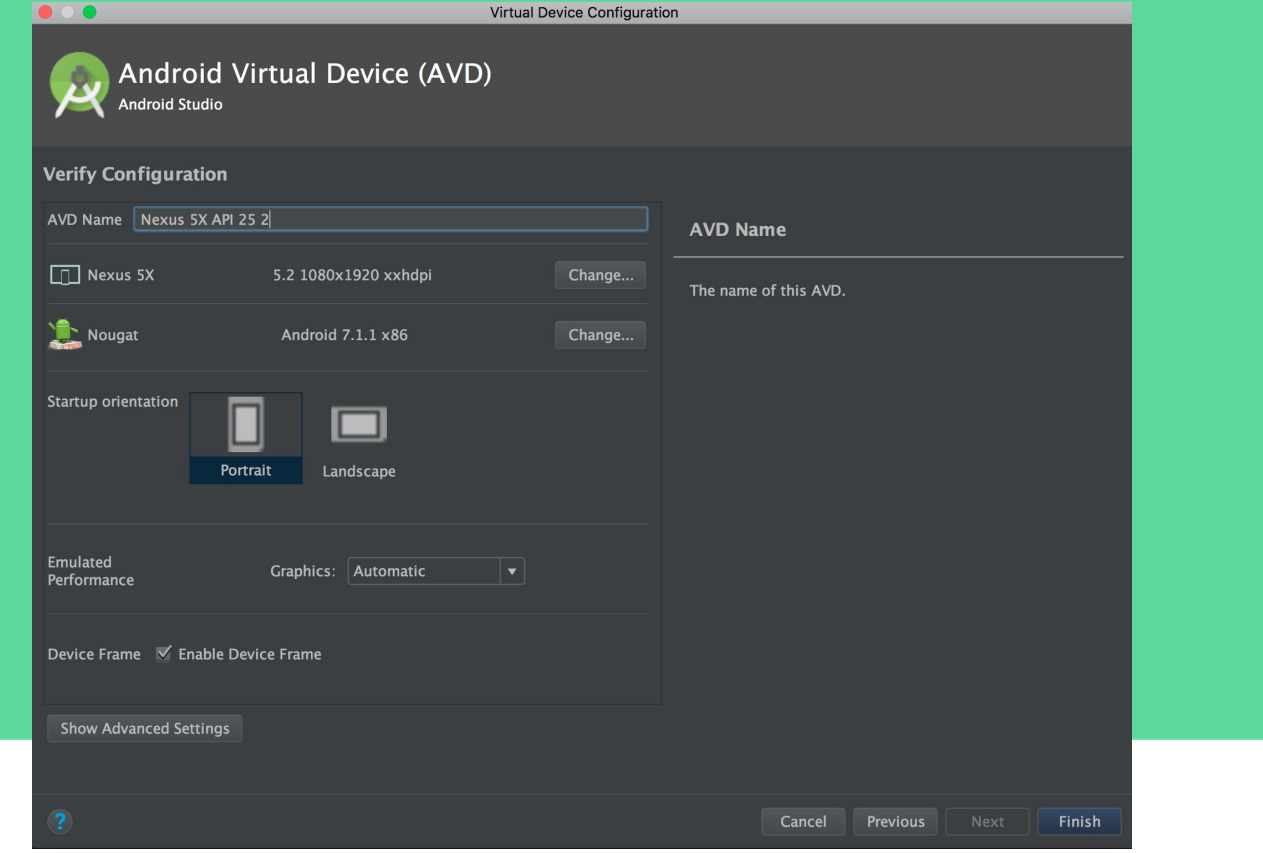

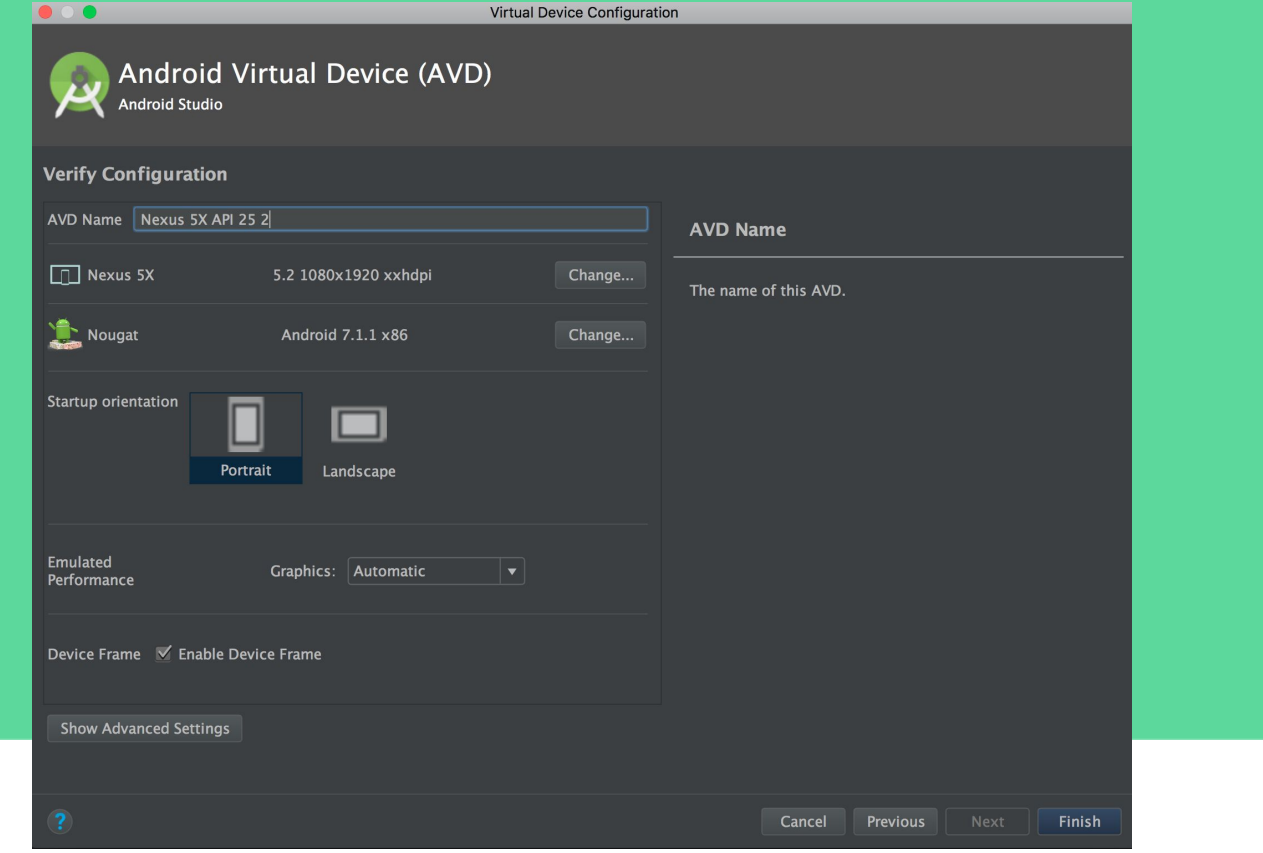

### **Ya tienes un Emulador**

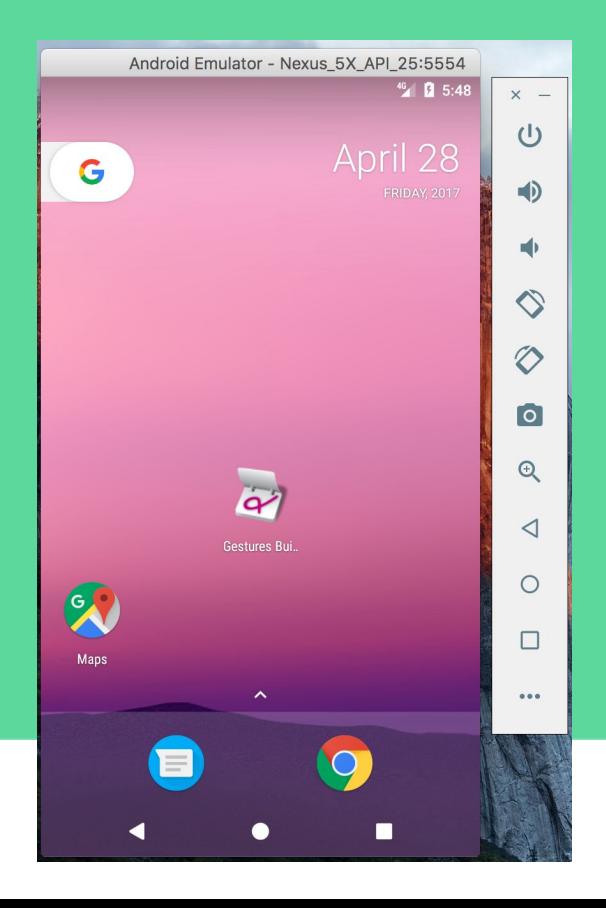

## **Instalación de plugin de Kotlin**

Si la versión de Android Studio que tienes instalada es la versión 3.0, entonces no es necesario instalar el plugin manualmente. De lo contrario deberás ir a *File | Settings | Plugins | Install JetBrains plugin*  y buscar el plugin de Kotlin. Proceder con la instalación y reiniciar Android Studio

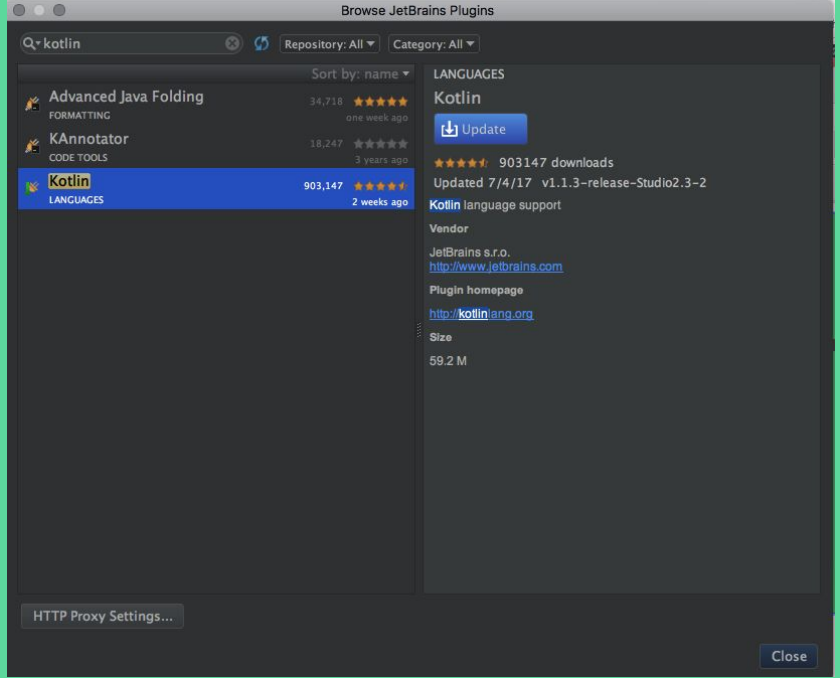